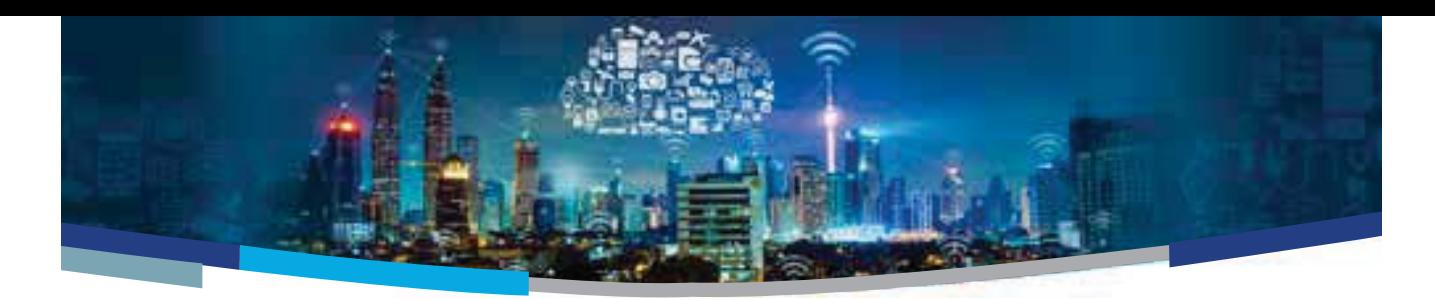

## **NEBULA 1.0 IOT DEVELOPMENT KIT** RUNNING THE OUT OF BOX DEMO

- **1.** Before powering on the board, ensure the **P1 jumper** is set on pin 1-2. To power on the board, connect the USB cable to the **USB DEBUG** port.
- **2.** Verify **LED3** and **LED5** is ON and Nebula is enumerated properly by the Windows Device manager. It will appear as 2 devices: WICED USB Serial Port (COMxx) and WICED JTAG Port.
- **3.** By default, on power-up, after 5 seconds **LED1** and **LED2** will alternatively blink green and red.
- **4.** Press and hold:
	- **a. Button 1** $\rightarrow$  **LED1** will be a steady green while **LED2** will toggle between green and red.
	- **b.** Button 2→LED2 will be a steady green while **LED1** will toggle between green and red.

If there are no errors, the MCU stays in a loop of having the green LEDs ON for 0.5s and then the red LEDs ON for 0.5s until both buttons are pressed at the same time.

- **5.** Once both buttons are pressed simultaneously, the board goes into scanning mode.
	- **a.** Each Wi-Fi access point found will toggle **LED1** green. If no access points are found after 5 consecutive scans,  **LED1** red turns on (**LED1** green off) to indicate an error. If an access point is later found, it will turn **LED1** green.
	- **b.** Each BLE advertisement packet received will toggle **LED2** green.

If no BLE advertisements are received after 5 consecutive scans, **LED2** red turns on (**LED2** green off) to indicate an error. If an advertisement is later received, it will turn **LED2** green.

When in scanning mode, launch a terminal application such as Tera Term **(115200bps, n,8,1)** to see the details of the scanning mode results. Press the Reset button to cancel scan mode and return to basic diagnostic mode.

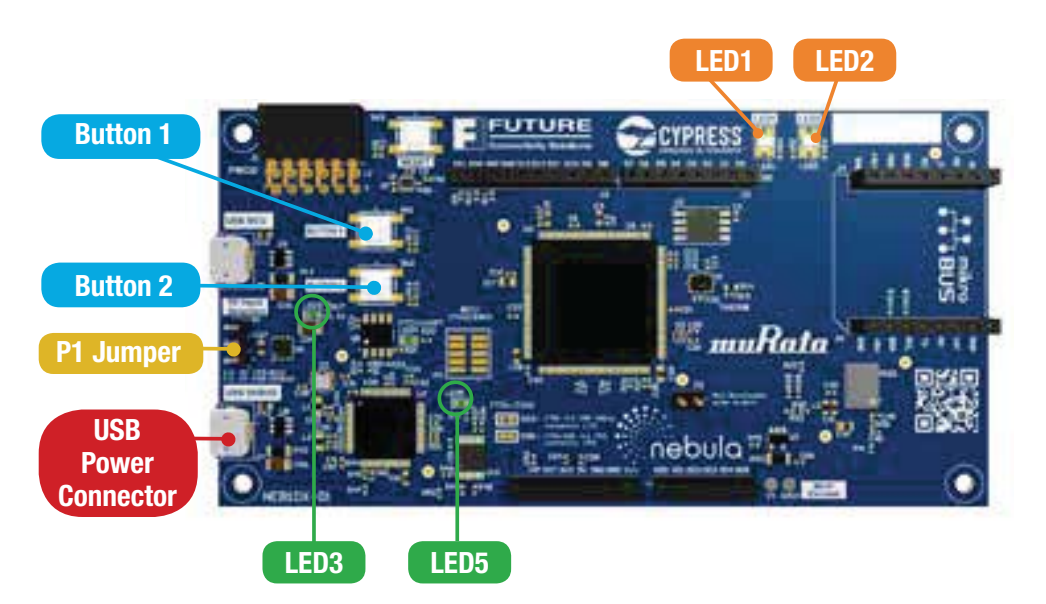

**Note:** For people not using WICED, the WICED FTDI drivers need to be installed in Windows for the Nebula board to be detected properly and can be found here https://community.cypress.com/community/partners/ future-connectivity-solutions

## **NEBULA 1.0 IOT DEVELOPMENT KIT** RUNNING THE OUT OF BOX DEMO **EXERUINNING THE OUT OF BOX DEMO<br>
Sense the possibilities...Add more to your design**

ADD THESE PMOD™ BOARDS TO YOUR NEBULA

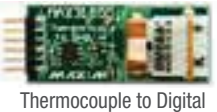

Sensor: MAX31855PMB1

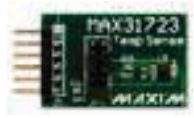

Temperature Sensor: MAX31723PMB1

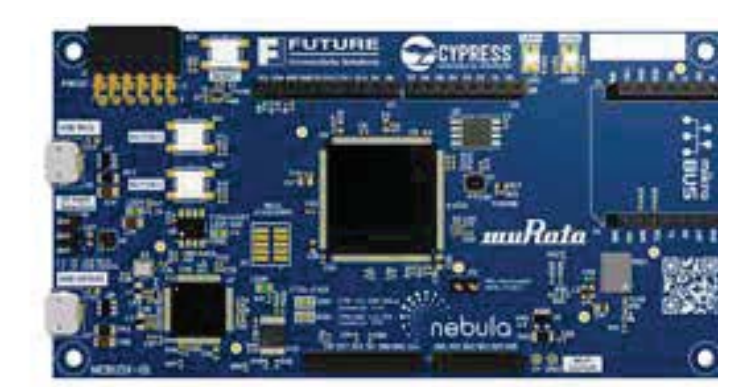

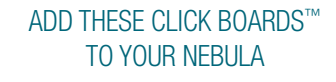

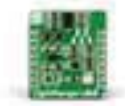

Proximity Sensor Shield

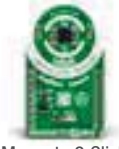

Magneto 2 Click MIKROE-1938

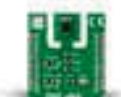

Temperature and Humidity Sensor Shield MIKROE-2101

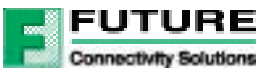

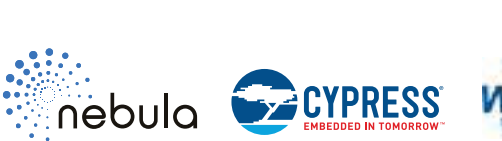

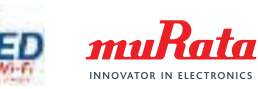